Part No. 206378-A June 1999

4401 Great America Parkway Santa Clara, CA 95054

# **Installation and Reference for the BayStack 60-12T/60-24T 10/100 Ethernet Hubs**

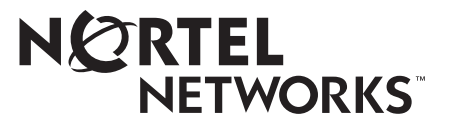

### **Copyright © 1999 Nortel Networks**

All rights reserved. Printed in the USA. June 1999.

The information in this document is subject to change without notice. The statements, configurations, technical data, and recommendations in this document are believed to be accurate and reliable, but are presented without express or implied warranty. Users must take full responsibility for their applications of any products specified in this document. The information in this document is proprietary to Nortel Networks NA Inc.

The software described in this document is furnished under a license agreement and may only be used in accordance with the terms of that license. A summary of the Software License is included in this document.

### **Trademarks**

Nortel Networks and BayStack are trademarks of Nortel Networks corporation.

All other trademarks and registered trademarks are the property of their respective owners.

## **Restricted Rights Legend**

Use, duplication, or disclosure by the United States Government is subject to restrictions as set forth in subparagraph (c)(1)(ii) of the Rights in Technical Data and Computer Software clause at DFARS 252.227-7013.

Notwithstanding any other license agreement that may pertain to, or accompany the delivery of, this computer software, the rights of the United States Government regarding its use, reproduction, and disclosure are as set forth in the Commercial Computer Software-Restricted Rights clause at FAR 52.227-19.

## **Statement of Conditions**

In the interest of improving internal design, operational function, and/or reliability, Nortel Networks NA Inc. reserves the right to make changes to the products described in this document without notice.

Nortel Networks NA Inc. does not assume any liability that may occur due to the use or application of the product(s) or circuit layout(s) described herein.

Portions of the code in this software product are Copyright © 1988, Regents of the University of California. All rights reserved. Redistribution and use in source and binary forms of such portions are permitted, provided that the above copyright notice and this paragraph are duplicated in all such forms and that any documentation, advertising materials, and other materials related to such distribution and use acknowledge that such portions of the software were developed by the University of California, Berkeley. The name of the University may not be used to endorse or promote products derived from such portions of the software without specific prior written permission.

SUCH PORTIONS OF THE SOFTWARE ARE PROVIDED "AS IS" AND WITHOUT ANY EXPRESS OR IMPLIED WARRANTIES, INCLUDING, WITHOUT LIMITATION, THE IMPLIED WARRANTIES OF MERCHANTABILITY AND FITNESS FOR A PARTICULAR PURPOSE.

In addition, the program and information contained herein are licensed only pursuant to a license agreement that contains restrictions on use and disclosure (that may incorporate by reference certain limitations and notices imposed by third parties).

### **Federal Communications Commission (FCC) Compliance Notice: Radio Frequency Notice**

Note: This equipment has been tested and found to comply with the limits for a Class A digital device, pursuant to Part 15 of the FCC rules. These limits are designed to provide reasonable protection against harmful interference when the equipment is operated in a commercial environment. This equipment generates, uses, and can radiate radio frequency energy. If it is not installed and used in accordance with the instruction manual, it may cause harmful interference to radio communications. Operation of this equipment in a residential area is likely to cause harmful interference, in which case users will be required to take whatever measures may be necessary to correct the interference at their own expense.

## **EN 55 022 Statement**

This is to certify that the Nortel Networks BayStack 60-12T and BayStack 60-24T 10/100 Ethernet Hubs are shielded against the generation of radio interference in accordance with the application of Council Directive 89/336/EEC, Article 4a. Conformity is declared by the application of EN 55 022 Class A (CISPR 22).

**Warning:** This is a Class A product. In a domestic environment, this product may cause radio interference, in which case, the user may be required to take appropriate measures.

### **EC Declaration of Conformity**

This product conforms (or these products conform) to the provisions of Council Directive 89/336/EEC and 73/23/ EEC. The Declaration of Conformity is available on the Nortel Networks World Wide Web site at *http:// libra2.corpwest.baynetworks.com/cgi-bin/ndCGI.exe/DocView/*.

### **Voluntary Control Council for Interference (VCCI) Statement**

この装置は、情報処理装置等電波障害自主規制協議会(VCCI)の基準 に基づくクラスA情報技術装置です。この装置を家庭環境で使用すると電波 妨害を引き起こすことがあります。この場合には使用者が適切な対策を講ず るよう要求されることがあります。

## **Voluntary Control Council for Interference (VCCI) Statement**

This is a Class A product based on the standard of the Voluntary Control Council for Interference by Information Technology Equipment (VCCI). If this equipment is used in a domestic environment, radio disturbance may arise. When such trouble occurs, the user may be required to take corrective actions.

## **Electromagnetic Interference (EMI) Statement**

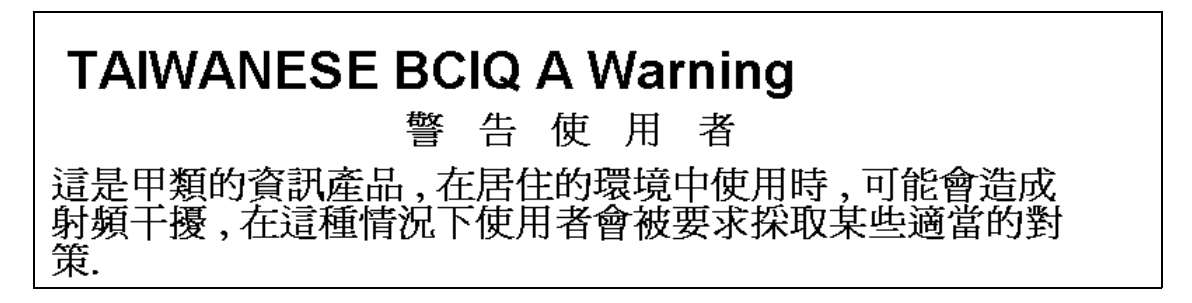

## **Canadian Department of Communications Radio Interference Regulations**

This digital apparatus (BayStack 60-12T and BayStack 60-24T 10/100 Ethernet Hubs) do not exceed the Class A limits for radio-noise emissions from digital apparatus as set out in the Radio Interference Regulations of the Canadian Department of Communications.

### **Règlement sur le brouillage radioélectrique du ministère des Communications**

Cet appareil numérique (BayStack 60-12T and BayStack 60-24T 10/100 Ethernet Hubs) respecte les limites de bruits radioélectriques visant les appareils numériques de classe A prescrites dans le Règlement sur le brouillage radioélectrique du ministère des Communications du Canada.

### **Wichtige Sicherheitshinweise**

- 1. Bitte lesen Sie diese Hinweise sorgfaltig durch.
- 2. Heben Sie diese Anleitung fur den spateren Gebrauch auf.
- 3. Vor jedem Reinigen ist das Gerat vom Stromnetz zu trennen. Verwenden Sie keine Flussigoder Aerosolreiniger. Am besten eignet sich ein angefeuchtetes Tuch zur Reinigung.
- 4. Die Netzanschlu Bsteckdose soll nahe dem Gerat angebracht und leicht zuganglich sein.
- 5. Das Gerat ist vor Feuchtigkeit zu schutzen.
- 6. Bei der Aufstellung des Gerates ist auf sicheren Stand zu achten. Ein Kippen oder Fallenkonnte Beschadigungen hervorrufen.
- 7. Die Beluftungsoffnungen dienen der Luftzirkulation, die das Gerat vor Uberhitzung schutzt. Sorgen Sie dafur, daB diese Offnungen nicht abgedeckt werden.
- 8. Beachten Sie beim AnschluB an das Stromnetz die AnschluBwerte.
- 9. Verlegen Sie die NetzanschluBleitung so, daB niemand daruber fallen kann. Es sollte auchnichts auf der Leitung abgestellt werden.
- 10. Alle Hinweise und Warnungen, die sich am Gerat befinden, sind zu beachten.
- 11. Wird das Gerat uber einen langeren Zeitraum nicht benutzt, sollten Sie es vom Stromnetztrennen. Somit wird im Falle einer Uberspannung eine Beschadigung vermieden.
- 12. Durch die Luftungsoffnungen durfen niemals Gegenstande oder Flussigkeiten in das Gerat gelangen. Dies konnte einen Brand bzw. elektrischen Schlag auslosen.
- 13. Offnen sie niemals das Gerat. Das Gerat darf aus Grunden der elektrischen Sicherheit nur von authorisiertem Servicepersonal geoffnet werden.
- 14. Wenn folgende Situationen auftreten ist das Gerat vom Stromnetz zu trennen und von einer qualifizierten Servicestelle zu uberprufen:
- (a) Netzkabel oder Netzstecker sind beschadigt.
- (b) Flussigkeit ist in das Gerat eingedrungen.
- (c) Das Gerat war Feuchtigkeit ausgesetzt.
- (d) Wenn das Gerat nicht der Bedienungsanleitung entsprechend funktioniert oder Sie mit Hilfedieser Anleitung keine Verbesserung erzielen.
- (e) Das Gerat ist gefallen und/oder das Gehause ist beschadigt.
- (f) Wenn das Gerat deutliche Anzeichen eines Defektes aufweist.
- 7. Zum NetzanschluB dieses Gerates ist eine geprufte Leitung zu verwenden. Fur einen Nennstrom bis 6A und einem Gerategewicht groBer 3kg ist eine Leitung nicht leichter als H05VV-F, 3G, 0.75mm 2 einzusetzen. Der arbeitsplatzbezogene Schalldruckpegel nach DIN 45 635 Teil 1000 betragt 70dB(A) oder weniger.

#### **Nortel Networks NA Inc. Software License Agreement**

**NOTICE:** Please carefully read this license agreement before copying or using the accompanying software or installing the hardware unit with pre-enabled software (each of which is referred to as "Software" in this Agreement). BY COPYING OR USING THE SOFTWARE, YOU ACCEPT ALL OF THE TERMS AND CONDITIONS OF THIS LICENSE AGREEMENT. THE TERMS EXPRESSED IN THIS AGREEMENT ARE THE ONLY TERMS UNDER WHICH NORTEL NETWORKS WILL PERMIT YOU TO USE THE SOFTWARE. If you do not accept these terms and conditions, return the product, unused and in the original shipping container, within 30 days of purchase to obtain a credit for the full purchase price.

**1. License Grant.** Nortel Networks NA Inc. ("Nortel Networks") grants the end user of the Software ("Licensee") a personal, nonexclusive license: a) to use the Software either on a single computer or, if applicable, on a single authorized device identified by host ID; b) to copy the Software solely for backup purposes in support of authorized use of the Software; and c) to use and copy the associated user manual solely in support of authorized use of the Software by Licensee. This license applies to the Software only and does not extend to Nortel Networks Agent software or other Nortel Networks software products. Nortel Networks Agent software or other Nortel Networks software products are licensed for use under the terms of the applicable Nortel Networks, Inc. Software License Agreement that accompanies such software and upon payment by the end user of the applicable license fees for such software.

**2. Restrictions on use; reservation of rights.** The Software and user manuals are protected under copyright laws. Nortel Networks and/or its licensors retain all title and ownership in both the Software and user manuals, including any revisions made by Nortel Networks or its licensors. The copyright notice must be reproduced and included with any copy of any portion of the Software or user manuals. Licensee may not modify, translate, decompile, disassemble, use for any competitive analysis, reverse engineer, distribute, or create derivative works from the Software or user manuals or any copy, in whole or in part. Except as expressly provided in this Agreement, Licensee may not copy or transfer the Software or user manuals, in whole or in part. The Software and user manuals embody Nortel Networks' and its licensors' confidential and proprietary intellectual property. Licensee shall not disclose to any third party the Software, or any information about the operation, design, performance, or implementation of the Software and user manuals that is confidential to Nortel Networks and its licensors; however, Licensee may grant permission to its consultants, subcontractors, and agents to use the Software at Licensee's facility, provided they have agreed to use the Software only in accordance with the terms of this license.

**3. Limited warranty.** Nortel Networks warrants each item of Software, as delivered by Nortel Networks and properly installed and operated on Nortel Networks hardware or other equipment it is originally licensed for, to function substantially as described in its accompanying user manual during its warranty period, which begins on the date Software is first shipped to Licensee. If any item of Software fails to so function during its warranty period, as the sole remedy Nortel Networks will at its discretion provide a suitable fix, patch, or workaround for the problem that may be included in a future Software release. Nortel Networks further warrants to Licensee that the media on which the Software is provided will be free from defects in materials and workmanship under normal use for a period of 90 days from the date the Software is first shipped to Licensee. Nortel Networks will replace defective media at no charge if it is returned to Nortel Networks during the warranty period along with proof of the date of shipment. This warranty does not apply if the media has been damaged as a result of accident, misuse, or abuse. The Licensee assumes all responsibility for selection of the Software to achieve Licensee's intended results and for the installation, use, and results obtained from the Software. Nortel Networks does not warrant a) that the functions contained in the software will meet the Licensee's requirements, b) that the Software will operate in the hardware or software combinations that the Licensee may select, c) that the operation of the Software will be uninterrupted or error free, or d) that all defects in the operation of the Software will be corrected. Nortel Networks is not obligated to remedy any Software defect that cannot be reproduced with the latest Software release. These warranties do not apply to the Software if it has been (i) altered, except by Nortel Networks or in accordance with its instructions; (ii) used in conjunction with another vendor's product, resulting in the defect; or (iii) damaged by improper environment, abuse, misuse, accident, or negligence. THE FOREGOING WARRANTIES AND LIMITATIONS ARE EXCLUSIVE REMEDIES AND ARE IN LIEU OF ALL OTHER WARRANTIES EXPRESS OR IMPLIED, INCLUDING WITHOUT LIMITATION ANY WARRANTY OF MERCHANTABILITY OR FITNESS FOR A PARTICULAR PURPOSE. Licensee is responsible for the security of its own data and information and for maintaining adequate procedures apart from the Software to reconstruct lost or altered files, data, or programs.

**4. Limitation of liability.** IN NO EVENT WILL NORTEL NETWORKS OR ITS LICENSORS BE LIABLE FOR ANY COST OF SUBSTITUTE PROCUREMENT; SPECIAL, INDIRECT, INCIDENTAL, OR CONSEQUENTIAL DAMAGES; OR ANY DAMAGES RESULTING FROM INACCURATE OR LOST DATA OR LOSS OF USE OR PROFITS ARISING OUT OF OR IN CONNECTION WITH THE PERFORMANCE OF THE SOFTWARE, EVEN IF NORTEL NETWORKS HAS BEEN ADVISED OF THE POSSIBILITY OF SUCH DAMAGES. IN NO EVENT SHALL THE LIABILITY OF NORTEL NETWORKS RELATING TO THE SOFTWARE OR THIS AGREEMENT EXCEED THE PRICE PAID TO NORTEL NETWORKS FOR THE SOFTWARE LICENSE.

**5. Government Licensees.** This provision applies to all Software and documentation acquired directly or indirectly by or on behalf of the United States Government. The Software and documentation are commercial products, licensed on the open market at market prices, and were developed entirely at private expense and without the use of any U.S. Government funds. The license to the U.S. Government is granted only with restricted rights, and use, duplication, or disclosure by the U.S. Government is subject to the restrictions set forth in subparagraph (c)(1) of the Commercial Computer Software––Restricted Rights clause of FAR 52.227-19 and the limitations set out in this license for civilian agencies, and subparagraph (c)(1)(ii) of the Rights in Technical Data and Computer Software clause of DFARS 252.227-7013, for agencies of the Department of Defense or their successors, whichever is applicable.

**6. Use of Software in the European Community.** This provision applies to all Software acquired for use within the European Community. If Licensee uses the Software within a country in the European Community, the Software Directive enacted by the Council of European Communities Directive dated 14 May, 1991, will apply to the examination of the Software to facilitate interoperability. Licensee agrees to notify Nortel Networks of any such intended examination of the Software and may procure support and assistance from Nortel Networks.

**7. Term and termination.** This license is effective until terminated; however, all of the restrictions with respect to Nortel Networks' copyright in the Software and user manuals will cease being effective at the date of expiration of the Nortel Networks copyright; those restrictions relating to use and disclosure of Nortel Networks' confidential information shall continue in effect. Licensee may terminate this license at any time. The license will automatically terminate if Licensee fails to comply with any of the terms and conditions of the license. Upon termination for any reason, Licensee will immediately destroy or return to Nortel Networks the Software, user manuals, and all copies. Nortel Networks is not liable to Licensee for damages in any form solely by reason of the termination of this license.

**8. Export and Re-export.** Licensee agrees not to export, directly or indirectly, the Software or related technical data or information without first obtaining any required export licenses or other governmental approvals. Without limiting the foregoing, Licensee, on behalf of itself and its subsidiaries and affiliates, agrees that it will not, without first obtaining all export licenses and approvals required by the U.S. Government: (i) export, re-export, transfer, or divert any such Software or technical data, or any direct product thereof, to any country to which such exports or re-exports are restricted or embargoed under United States export control laws and regulations, or to any national or resident of such restricted or embargoed countries; or (ii) provide the Software or related technical data or information to any military end user or for any military end use, including the design, development, or production of any chemical, nuclear, or biological weapons.

**9. General.** If any provision of this Agreement is held to be invalid or unenforceable by a court of competent jurisdiction, the remainder of the provisions of this Agreement shall remain in full force and effect. This Agreement will be governed by the laws of the state of California.NORTELShould you have any questions concerning this Agreement, contact Nortel Networks, 4401 Great America Parkway, P.O. Box 58185, Santa Clara, California 95054-8185.

LICENSEE ACKNOWLEDGES THAT LICENSEE HAS READ THIS AGREEMENT, UNDERSTANDS IT, AND AGREES TO BE BOUND BY ITS TERMS AND CONDITIONS. LICENSEE FURTHER AGREES THAT THIS AGREEMENT IS THE ENTIRE AND EXCLUSIVE AGREEMENT BETWEEN NORTEL NETWORKS AND LICENSEE, WHICH SUPERSEDES ALL PRIOR ORAL AND WRITTEN AGREEMENTS AND COMMUNICATIONS BETWEEN THE PARTIES PERTAINING TO THE SUBJECT MATTER OF THIS AGREEMENT. NO DIFFERENT OR ADDITIONAL TERMS WILL BE ENFORCEABLE AGAINST NORTEL NETWORKS UNLESS NORTEL NETWORKS GIVES ITS EXPRESS WRITTEN CONSENT, INCLUDING AN EXPRESS WAIVER OF THE TERMS OF THIS AGREEMENT.

## **Contents**

### **Preface**

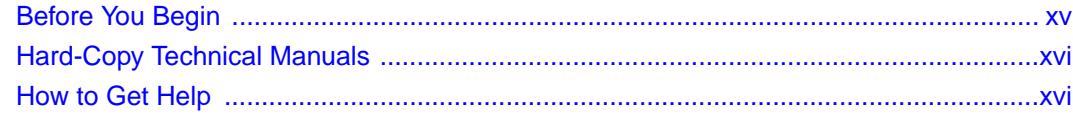

# **Chapter 1**<br>Introduction

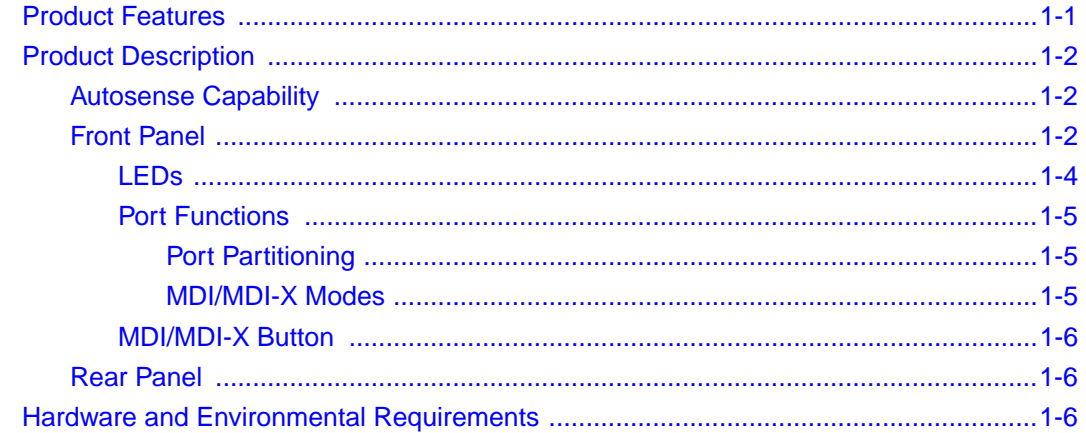

# **Chapter 2**<br>Typical Applications

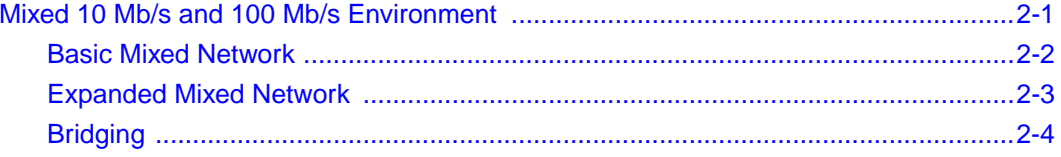

### **Chapter 3 Installation**

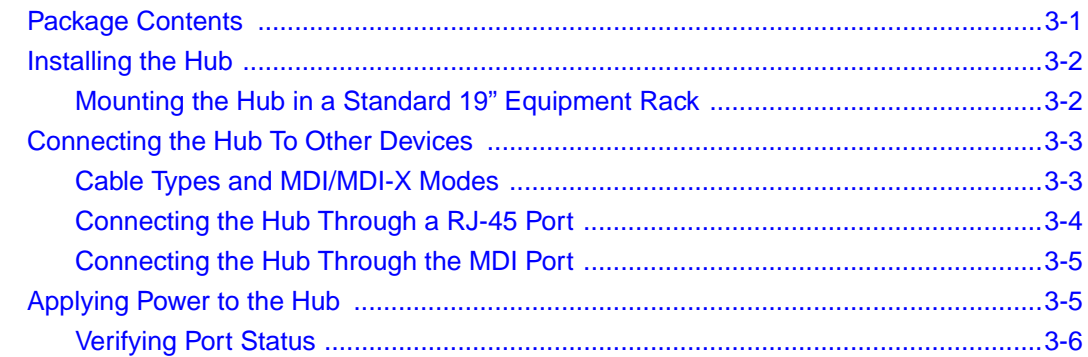

### **Chapter 4 Troubleshooting**

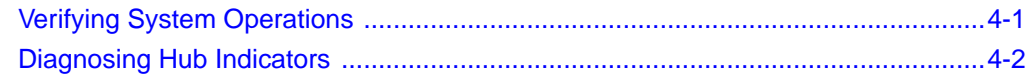

#### **Appendix A Technical Specifications**

#### **Appendix B Cable and Connector Information**

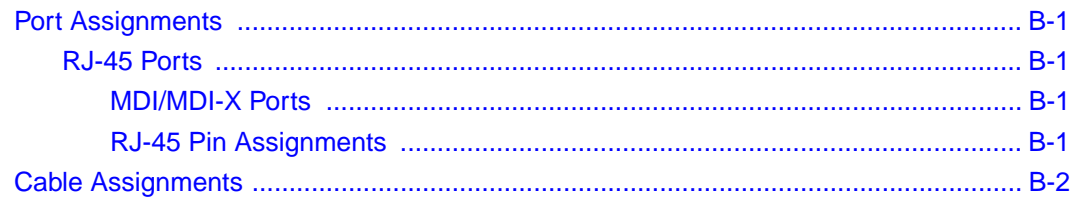

### **Index**

## **Figures**

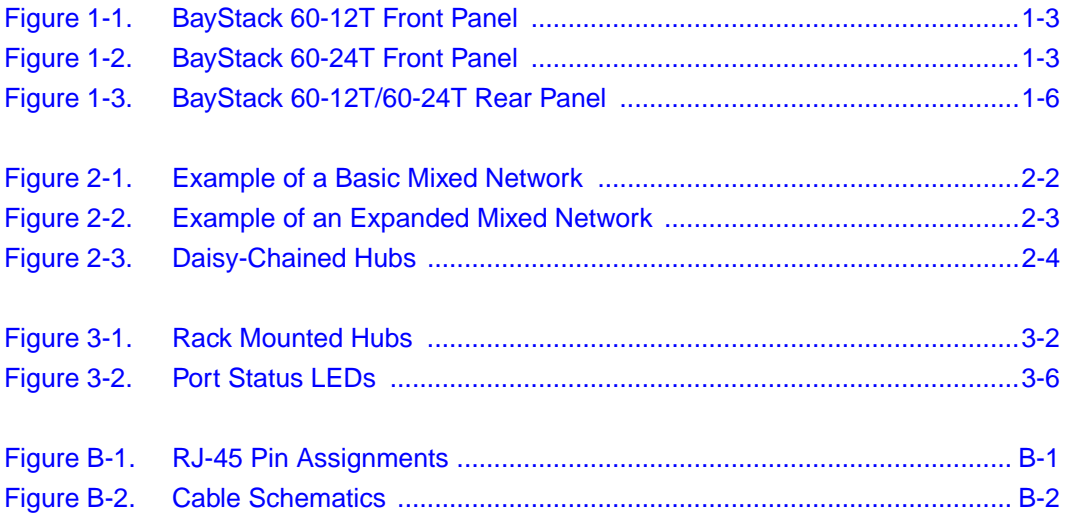

## **Tables**

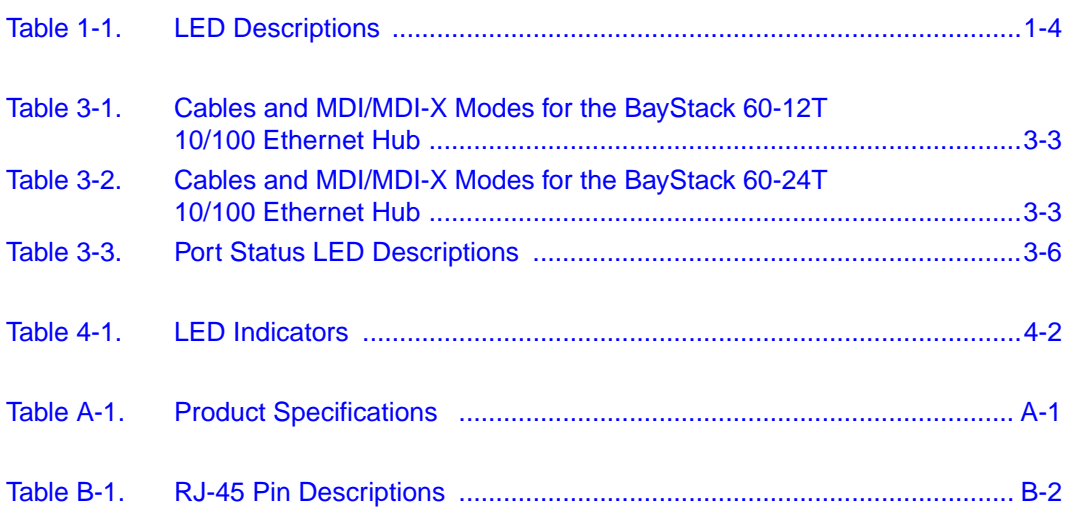

## **Preface**

<span id="page-14-0"></span>Congratulations on your purchase of a BayStack™ 60-12T/60-24T 10/100 Ethernet Hub. The BayStack 60-12T/60-24T 10/100 Ethernet Hubs enable you to migrate easily from Ethernet to Fast Ethernet. You can migrate to Fast Ethernet while maintaining much of your existing Ethernet network and equipment.

In this guide, the BayStack 60-12T and BayStack 60-24T 10/100 Ethernet Hub are referred to collectively as the BayStack 60-12T/60-24T 10/100 Ethernet Hub, or just as the "hubs." Each model is referred to specifically when features and functions are unique to that particular model.

## **Before You Begin**

This guide is intended for users with the following background:

- Familiarity with network hardware and cable requirements
- Experience in installing rack-mounted network hardware
- Working knowledge of Ethernet (10 Mb/s, or 10BASE-T) and Fast Ethernet (100 Mb/s, or 100BASE-T) operations

## <span id="page-15-0"></span>**Hard-Copy Technical Manuals**

You can print selected technical manuals and release notes free, directly from the Internet. Go to *[support.baynetworks.com/library/tpub](http://support.baynetworks.com/library/tpubs)s/*. Find the product for which you need documentation. Then locate the specific category and model or version for your hardware or software product. Using Adobe Acrobat Reader, you can open the manuals and release notes, search for the sections you need, and print them on most standard printers. You can download Acrobat Reader free from the Adobe Systems Web site, *[www.adobe.com](http://www.adobe.com)*.

You can purchase selected documentation sets, CDs, and technical publications through the collateral catalog. The catalog is located on the World Wide Web at *[support.baynetworks.com/catalog.htm](http://support.baynetworks.com/catalog.html)l* and is divided into sections arranged alphabetically:

- The "CD ROMs" section lists available CDs.
- The "Guides/Books" section lists books on technical topics.
- The "Technical Manuals" section lists available printed documentation sets.

## **How to Get Help**

If you purchased a service contract for your Nortel Networks product from a distributor or authorized reseller, contact the technical support staff for that distributor or reseller for assistance.

If you purchased a Nortel Networks service program, contact one of the following Nortel Networks Technical Solutions Centers:

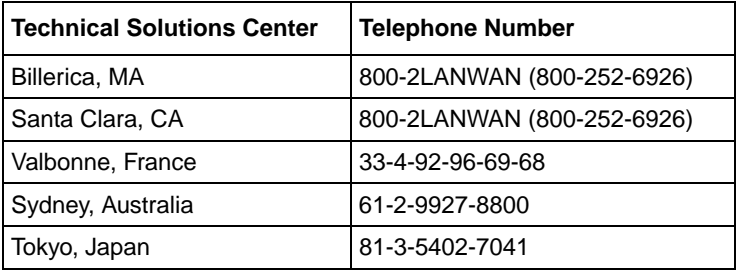

## **Chapter 1 Introduction**

<span id="page-16-0"></span>The BayStack 60-12T/60-24T 10/100 Ethernet Hubs provide 12 or 24 RJ-45 ports for 10 Mb/s or 100 Mb/s Ethernet/Fast Ethernet connections. Ten or 100 Mb/s traffic is determined by the autosensing capability of the RJ-45 ports in the BayStack 60-12T/60-24T 10/100 Ethernet Hubs.

Design features of the BayStack 60-12T/60-24T 10/100 Ethernet Hubs provide a user friendly interface, simplifying installation and network troubleshooting.

## **Product Features**

The BayStack 60-12T/60-24T 10/100 Ethernet Hub provides the following features:

- 12/24 autosensing 10/100 Mb/s Ethernet ports with internal switching/ bridging hardware
- One MDI/MDI-X port, selected by a push button
- Support for IEEE 802.3 10BASE-T and IEEE 802.3u 100BASE-TX standards
- Transparent bridging between 10 Mb/s and 100 Mb/s segments through an internal switch module
- Support for autopartitioning and reconnection features to facilitate faulty segment isolation
- Polarity autodetection and autocorrection for 10 Mb/s segment UTP/STP ports
- Automatic jabber handling functions
- Extensive front panel LEDs provide all information at a glance
- Plug-and-play connection
- <span id="page-17-0"></span>• Up to 2 units can be daisy-chained (Class II Repeater)
- Separates network traffic into two network collision domains (10Mb/s, 100Mb/s)
- Store-and-forward packet transmission methods

## **Product Description**

Package contents of the BayStack 60-12T/60-24T 10/100 Ethernet Hub include materials for rack mounting and connecting the hubs, such as a rack mount kit and an AC power cord. Standard Ethernet UTP or STP cables are not provided.

## **Autosense Capability**

BayStack 60-12T/60-24T 10/100 Ethernet Hub ports automatically sense the 10 Mb/s or 100 Mb/s transmission speed of attached devices. Each port automatically sends traffic through the route with the highest available transmission speed, depending on the capability of the connected device. Traffic is forwarded to the 10 or 100 Mb/s segment on the hub, again depending on the incoming speed of the traffic. By confining traffic to its respective segments and only forwarding traffic to the other segment when required, the overall load on the network is significantly reduced.

### **Front Panel**

The BayStack 60-12T/60-24T 10/100 Ethernet Hub includes front panel LEDs and ports for connecting to other devices.

[Figure 1-1](#page-18-0) and [Figure 1-2](#page-18-0) show the front panels of the BayStack 60-12T 10/100 Ethernet Hub and BayStack 60-24T 10/100 Ethernet Hub, respective[ly. Table 1](#page-19-0)-1 on [page 4](#page-19-0) provides further details about the LEDs.

<span id="page-18-0"></span>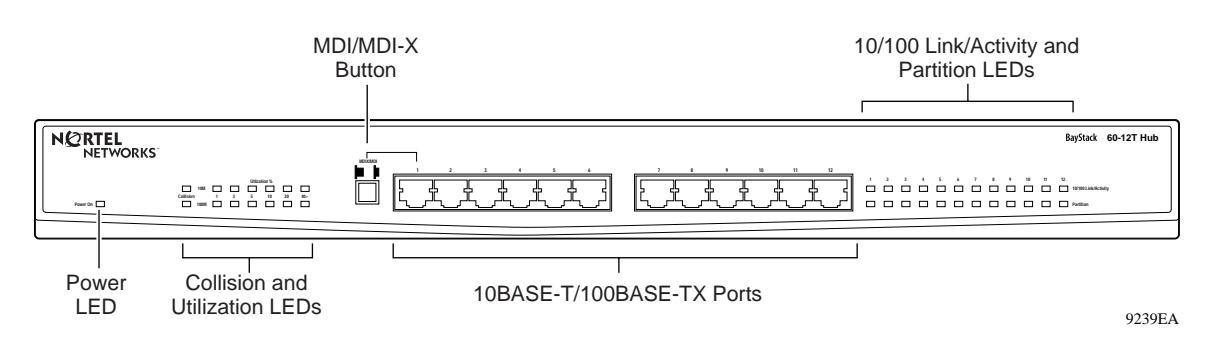

**Figure 1-1. BayStack 60-12T Front Panel**

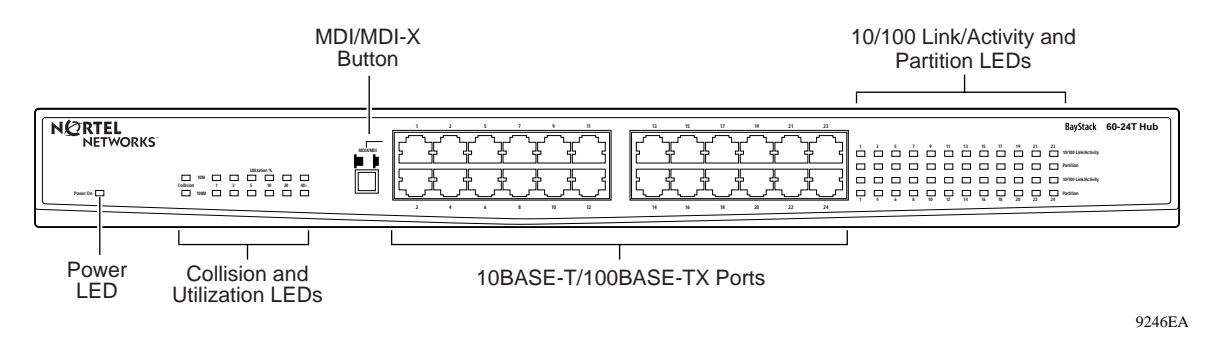

**Figure 1-2. BayStack 60-24T Front Panel**

### **LEDs**

This section describes the LEDs on the front panel of the BayStack 60-12T/60-24T 10/100 Ethernet Hub. Table 1-1 describes the LEDs.

| <b>LED</b>                 | Color  | <b>Activity</b> | <b>Indication</b>                                                                                                    |
|----------------------------|--------|-----------------|----------------------------------------------------------------------------------------------------|
| Power                      | Green  | On              | Power is supplied to the hub.                                                                                                    |
| Utilization %<br>$10$ Mb/s | Green  | On              | Data transmission is occurring on a 10 Mb/s network<br>segment at the indicated rate.                                                                                    |
| 100 Mb/s                   | Green  | On              | Data transmission is occurring on a 100 Mb/s network<br>segment at the indicated rate.                                                                                   |
| Collision<br>$10$ Mb/s     | Yellow | On              | Data collision is occurring on a 10 Mb/s network segment.                                                                                                    |
| $100$ Mb/s                 | Yellow | On              | Data collision is occurring on a 100 Mb/s network<br>segment.                                                                                                    |
| 10/100<br>Link/Activity    | Yellow | On              | The port is connected to a 10 Mb/s segment.                                                                                                    |
|                            |        | <b>Blinking</b> | Data is being received to a 10 Mb/s segment.                                                                                                    |
|                            | Green  | On              | The port is connected to a 100 Mb/s segment.                                                                                                    |
|                            |        | <b>Blinking</b> | Data is being received to a 100 Mb/s segment.                                                                                                    |
| Partition                  | Yellow | On              | Partitioning has occurred at a port.                                                                                                    |
|                            |        |                 | The Link/Activity LEDs display whether a 10 Mb/s port<br>(yellow) or a 100 Mb/s port (green) is partitioned when the<br>yellow partition LED is lit for a specific port. |

<span id="page-19-0"></span>**Table 1-1. LED Descriptions**

### <span id="page-20-0"></span>**Port Functions**

This section describes port partitioning and MDI/MDI-X modes. Partitioning is an automatic function of BayStack 60-12T/60-24T 10/100 Ethernet Hub ports. Certain ports can be configured to MDI/MDI-X mode with the MDI/MDI-X button.

### **Port Partitioning**

A port is automatically disabled by the hub when a serious error occurs, such as continuous collisions on a single packet. This process is known as autopartitioning. A partitioned port indicates an overloaded network or a malfunctioning device on the network. When the port receives a valid packet from the connected device, or is able to transmit a packet from the port, it automatically releases the port so that it becomes active again.

- Partitioning occurs at a 100 Mb/s port when there are 61 consecutive collisions.
- Partitioning occurs at a 10 Mb/s port when there are 32 consecutive collisions, or when one collision lasting as long as 575.2us has occurred.

### **MDI/MDI-X Modes**

Adapter cards in computers and workstations usually contain media-dependent interface (MDI) ports, also called uplink ports. Most hub ports are configured as media-dependent interfaces with built-in crossover ports, called MDI-X or normal ports. By default, all BayStack 60-12T/60-24T 10/100 Ethernet Hub ports are set to MDI-X, or normal, mode. You can connect your hub to computers and workstations in MDI-X mode using a standard straight-through cable.

You need a crossover cable to connect your hub to other hubs, switches and routers if you are using a hub port in normal, MDI-X, mode. You can use a straight-through cable to connect to these devices if you configure a port on your hub to the uplink mode.

You can configure port 1 on the BayStack 60-12T/60-24T 10/100 Ethernet Hub from normal to uplink mode with the MDI/MDI-X button.

Refer to ["Cable Types and MDI/MDI-X Mode](#page-28-0)s" o[n page 3-](#page-28-0)3 for details regarding which cable or mode to use for specific devices.

### <span id="page-21-0"></span>**MDI/MDI-X Button**

The MDI/MDI-X button sets port 1 on the BayStack 60-12T/60-24T 10/100 Ethernet Hub from a normal (MDI-X) port to an uplink (MDI) port. Set the MDI/ MDI-X button to uplink (MDI) mode to connect your BayStack 60-12T/60-24T 10/100 Ethernet Hub to another Ethernet hub or switch using a standard straight-through Ethernet cable.

Refer to ["Cable Types and MDI/MDI-X Mode](#page-28-0)s" o[n page 3-](#page-28-0)3 for details regarding using straight-through or crossover cables to connect your BayStack 60-12T/ 60-24T 10/100 Ethernet Hub to various network devices.

## **Rear Panel**

The rear panel (Figure 1-3) of the BayStack  $60-12T/60-24T$  10/100 Ethernet Hub includes a standard AC power cord receptacle.

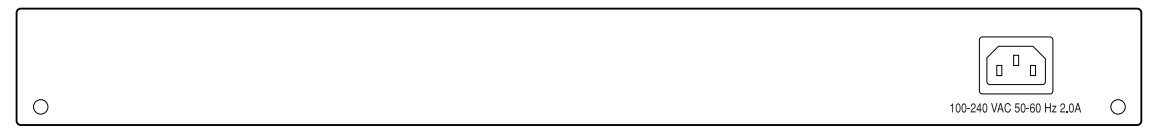

9259EA

**Figure 1-3. BayStack 60-12T/60-24T Rear Panel**

## **Hardware and Environmental Requirements**

The following environmental and hardware specifications are required for proper installation and function of your hub:

- Power 100 to 240 V AC  $(+/- 10\%)$ , 50 to 60 Hz  $(+/- 3$  Hz)
- The hub should be located in a cool, dry place, with at least 10 cm (4 inches) of space in front and behind the hub for ventilation.
- Do not place the hub in direct sunlight. Keep the hub away from heat sources or areas with high amounts of electromagnetic interference.
- If you intend to mount the hub in a rack, make sure you have adequate mounting screws, brackets, bolts, nuts, and appropriate tools.
- Be sure you have all necessary network cables and connectors.

## **Chapter 2 Typical Applications**

<span id="page-22-0"></span>The BayStack 60-12T/60-24T 10/100 Ethernet Hubs provide flexibility in configuring your network. You can use the hubs in a standalone configuration, or in multiple hub configurations to utilize your existing Ethernet and Fast Ethernet equipment. You can stack the hubs on top of each other on a flat surface, or mount them in standard 19" equipment racks. In addition to attaching your hub to workstations or printers, you can extend your current local area network (LAN) by connecting a BayStack 60-12T/60-24T 10/100 Ethernet Hub to a collapsed backbone device such as a switch or a router.

This chapter discusses various environments where you can use the BayStack 60-12T/60-24T 10/100 Ethernet Hub, such as environments which have a mixed network of 10 Mb/s and 100 Mb/s devices.

## **Mixed 10 Mb/s and 100 Mb/s Environment**

The BayStack 60-12T/60-24T 10/100 Ethernet Hub runs at both 10 Mb/s and 100 Mb/s simultaneously. Devices running at 10 Mb/s and devices running at 100 Mb/s are located on separate network segments within one BayStack 60-12T/ 60-24T 10/100 Ethernet Hub. These two segments communicate with the internal switching hardware, which is built in to the hub.

### <span id="page-23-0"></span>**Basic Mixed Network**

Figure 2-1 shows a basic use of the BayStack 60-12T/60-24T 10/100 Ethernet Hub in a simple mixed environment network. The hub connects various workstations to each other. Workstations can be operating at 10 Mb/s and/or 100 Mb/s.

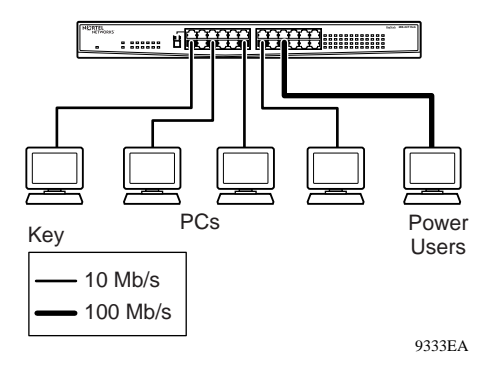

### **Figure 2-1. Example of a Basic Mixed Network**

The example shows a BayStack 60-24T 10/100 Ethernet Hub. However, you can use a BayStack 60-12T 10/100 Ethernet Hub instead, depending on the number of devices you need to connect.

## <span id="page-24-0"></span>**Expanded Mixed Network**

Figure 2-2 shows an expanded mixed network using two BayStack 60-24T 10/100 Ethernet Hubs connected to each other and to several devices. The devices use 10 Mb/s and 100 Mb/s speeds.

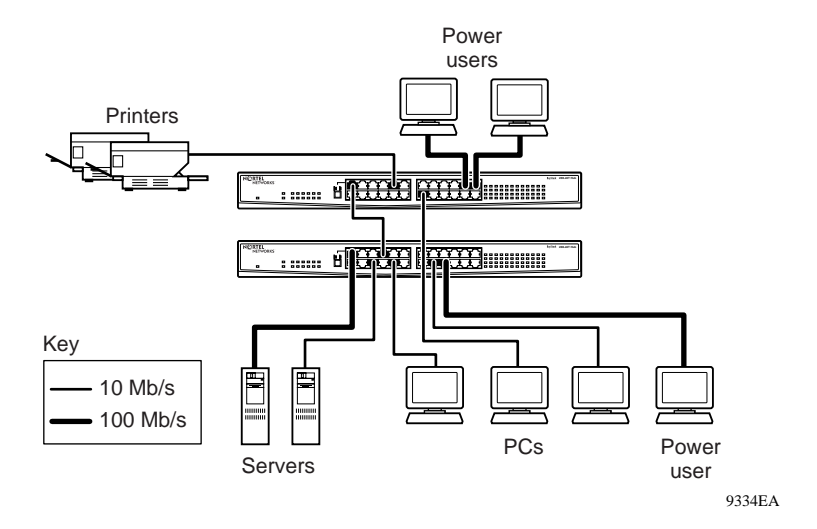

**Figure 2-2. Example of an Expanded Mixed Network**

The example shows two BayStack 60-24T 10/100 Ethernet Hubs. However, you can use two BayStack 60-12T 10/100 Ethernet Hubs instead, or one 12-port hub and one 24-port hub, depending on the number of devices you need to connect.

<span id="page-25-0"></span>Figure 2-3 shows the specific ports used to connect two hubs, as in the expanded network in [Figure 2-2](#page-24-0). Port 1 on the top hub is set to MDI (uplink) with the MDI/ MDI-X button. A UTP/STP Ethernet cable connects port 1 of the top hub to another non-MDI port on the second hub. This type of connection is known as "daisy-chaining."

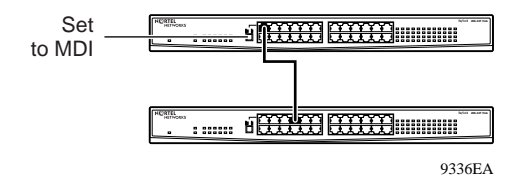

**Figure 2-3. Daisy-Chained Hubs**

## **Bridging**

The internal switching hardware of the hub bridges the two collision domains, the 10 Mb/s and 100 Mb/s segments. The switching hardware handles the bridging, which allows 10 Mb/s and 100 Mb/s segments to talk to each other.

## **Chapter 3 Installation**

<span id="page-26-0"></span>You can stack the BayStack 60-12T/60-24T 10/100 Ethernet Hubs on a flat surface, or mount them in a standard 19" equipment rack. This chapter explains how to mount or stack your hubs, how to connect and power up the hub, and how to troubleshoot hub operations. Before installing the hub, be sure your environment meets the requirements defined in "Hardware and Environmental [Requirements](#page-21-0)" on [page 1-6](#page-21-0).

## **Package Contents**

The contents of your product package should contain the following items:

- One of the following BayStack 60 Series Hubs:
	- BayStack 60-12T 10/100 Ethernet Hub (12 port 10/100 Mb/s hub)
	- BayStack 60-24T 10/100 Ethernet Hub (24 port 10/100 Mb/s hub)
- One mounting kit, including brackets and screws, for mounting the hub in a standard 19" equipment rack
- Appropriate power cord

## <span id="page-27-0"></span>**Installing the Hub**

You can stack hubs on a flat surface or you can mount the hubs in a standard 19" equipment rack.

## **Mounting the Hub in a Standard 19" Equipment Rack**

You can mount BayStack 60-12T/60-24T 10/100 Ethernet Hubs in a rack, such as in a wiring closet or network center.

Figure 3-1 shows three hubs mounted in a standard rack.

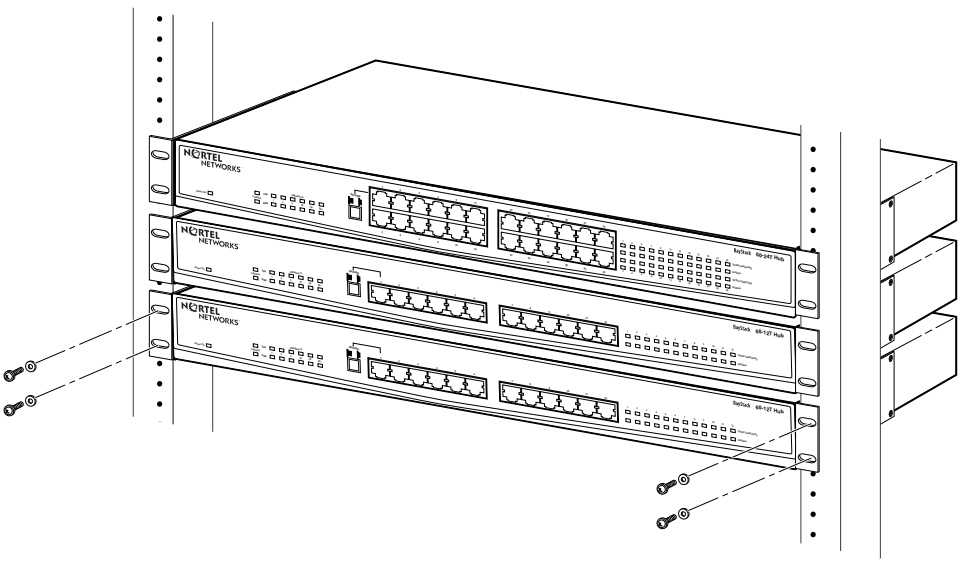

9241EA

#### **Figure 3-1. Rack Mounted Hubs**

To mount hubs in a standard EIA 19" equipment rack:

- **1. Gather the brackets and screws included in the package that shipped with your hub.**
- **2. Attach one bracket to each of the front sides of the hub using a cross-head screwdriver.**
- **3. Align the front bracket holes with corresponding holes in the rack.**
- **4. Insert the screws into the front of the bracket, through the rack, so that the screws extend past the rack.**
- **5. Tighten the screws.**

## <span id="page-28-0"></span>**Connecting the Hub To Other Devices**

You can connect hubs to other network devices through the dual-speed MDI/ MDI-X RJ-45 port on the front of the hub.

## **Cable Types and MDI/MDI-X Modes**

You can use standard straight through Ethernet cables to connect your hub to PCs, printers, or servers. If you want to connect your BayStack 60-12T/60-24T 10/100 Ethernet Hub to routers, switches, and other hubs you must use a crossover cable unless you set the MDI/MDI-X button to uplink. You can only configure port 1 with the MDI/MDI-X button.

Table 3-1 and Table 3-2 show which cable types and MDI/MDI-X modes to use for various devices when connecting from the BayStack 60-12T 10/100 Ethernet Hub or BayStack 60-24T 10/100 Ethernet Hub, respectively.

#### **Table 3-1. Cables and MDI/MDI-X Modes for the BayStack 60-12T 10/100 Ethernet Hub**

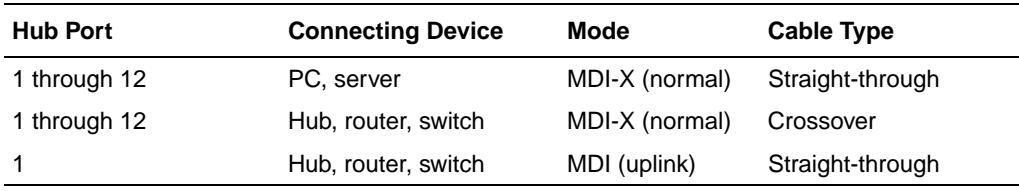

#### **Table 3-2. Cables and MDI/MDI-X Modes for the BayStack 60-24T 10/100 Ethernet Hub**

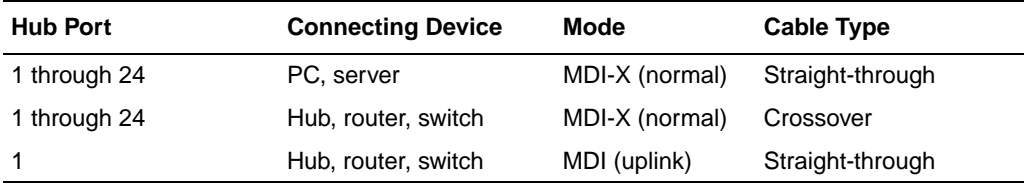

## <span id="page-29-0"></span>**Connecting the Hub Through a RJ-45 Port**

You can connect a BayStack 60-12T/60-24T 10/100 Ethernet Hub to any device that has a standard RJ-45 network interface port. To connect simple devices such as workstations or servers, or more complex devices such as bridges or routers to the hub, use a standard RJ-45 port.

To connect the hub to another device through a RJ-45 Port:

- **1. Make sure the devices you want to connect to contain 10BASE-T or 100BASE-T network interface cards.**
- **2. Obtain one straight through shielded or unshielded twisted pair cable (STP or UTP) with RJ-45 connectors at each end for each device.**
	- Use 100 Ohm Category 3, 4, or 5 cable for 10 Mb/s Ethernet connections.
	- Use 100 Ohm Category 5 cable for 100 Mb/s Ethernet connections. Category 5 cable is recommended for all connections to avoid confusion between cables, and to provide for easy future migration of all devices to Fast Ethernet.
	- Each cable must be 100 meters long or less.
- **3. Connect one RJ-45 connector of the cable to the network interface card of your device.**
- **4. Connect the other RJ-45 connector of the cable to any available MDI-X, or normal, port on the hub.**

By default, all ports on the BayStack 60-12T/60-24T 10/100 Ethernet Hub except port 1 are MDI-X. The RJ-45 ports support both 10 Mb/s and 100 Mb/s Ethernet connections.

**5. Be sure the tab on each RJ-45 connector clicks securely into position.**

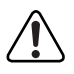

**Warning:** Do not connect a phone jack connector to a RJ-45 port. You may damage the hub. Use only twisted pair Ethernet cables with RJ-45 connectors that comply with FCC standards.

### <span id="page-30-0"></span>**Connecting the Hub Through the MDI Port**

You can connect BayStack 60-12T/60-24T 10/100 Ethernet Hubs to other compatible hubs or switches through port 1 on the front panel of the hub, setting the MDI/MDI-X button to uplink.

To connect to another device through the MDI port:

**1. Insert an RJ-45 connector of a straight-through twisted pair Ethernet cable into port 1 of your hub.** 

You can configure port 1 to uplink or normal mode using the MDI/MDI-X button.

- **2. Set the MDI/MDI-X button next to port 1 to MDI, or uplink.**
- **3. Insert the other RJ-45 connector in to any MDI-X port on another device.**

You can also connect this RJ-45 connector to a MDI port on another device set up as a daisy-chain configuration.

## **Applying Power to the Hub**

To apply power to your hubs:

- **1. Plug the power cord into the power socket in the rear of the hub.**
- **2. Plug the other end of the power cord into a standard power outlet.**

The hub will automatically select the setting that matches the connected input voltage. No additional adjustments are necessary when you connect the hub to any input voltage, as long as the voltage range is within the range marked on the rear panel.

**3. Check the Power LED on the front panel.**

The Power LED should be on. The hub will perform a self-diagnostic test during the power on process.

**Note:** The hub supports a "hot remove" feature which permits you to connect or disconnect cables without powering off the hub. Operation of devices attached to the hub is not disrupted.

## <span id="page-31-0"></span>**Verifying Port Status**

You can check the status of each cable connection by viewing the port status indicators shown in Figure 3-2 and described in Table 3-3.

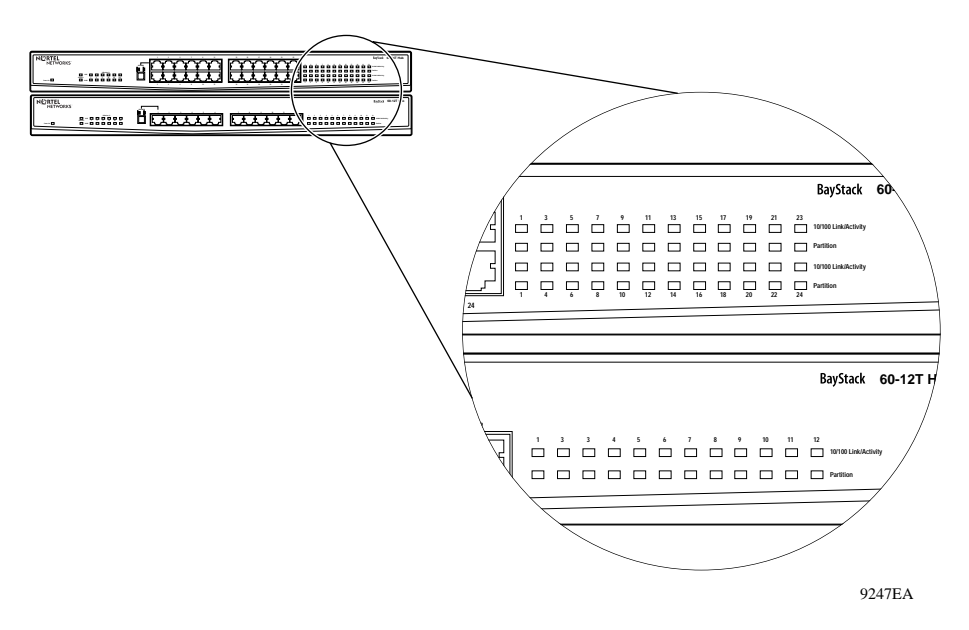

**Figure 3-2. Port Status LEDs**

Table 3-3 describes the light and color indications of port status LEDs.

**Table 3-3. Port Status LED Descriptions**

| <b>LED</b>   | <b>State</b>      | <b>Indication</b>                                             |
|--------------|-------------------|---------------------------------------------------------------|
| Power        | On (green)        | The hub is receiving power.                                   |
| Collision    | Flashing (yellow) | A packet collision occurred in the 10/100 Mb/s domain.        |
| Activity     | Flashing (green)  | The port is receiving 10/100 Mb/s traffic.                    |
| Partition    | On (yellow)       | The port has been partitioned from the network.               |
| Link 10/100M | On (green)        | The port has established a valid 100 Mb/s network connection. |
|              | On (yellow)       | The port has established a valid 10 Mb/s network connection.  |

## **Chapter 4 Troubleshooting**

<span id="page-32-0"></span>This chapter provides common testing methods, possible reasons for problems, and possible steps to take to solve the problems.

## **Verifying System Operations**

You can verify that all attached devices have valid connections. The hub monitors the link status for each port. If a device is properly connected to the hub and if the device is transmitting a link signal, the Link indicator will light up for the corresponding port.

Follow these steps if the Link indicator fails to light when you connect a device to the hub:

- **1. Verify that the twisted-pair cable is properly attached to the connected device and the hub.**
- **2. Verify that the media connector, or RJ-45 connector, snaps securely into place when attached.**
- **3. Verify that your cable is functioning properly. Try attaching the cable to another port on another attached device that appears to be functioning properly.**
- **4. Check the length of each twisted-pair cable.**
	- Each cable should be no longer than 100 meters, or 328 feet, long.
	- If you are using two cascaded Fast Ethernet hubs be sure the cable between the two hubs is no longer than 5 meters, or 16 feet, long.
- **5. Verify that the attached workstation has a functioning adapter card. Try the card in another workstation that is successfully connecting to the network.**

## <span id="page-33-0"></span>**Diagnosing Hub Indicators**

You can easily monitor the hub through LED indicators on the front panel. Table 4-1 describes common problems and possible solutions.

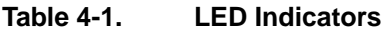

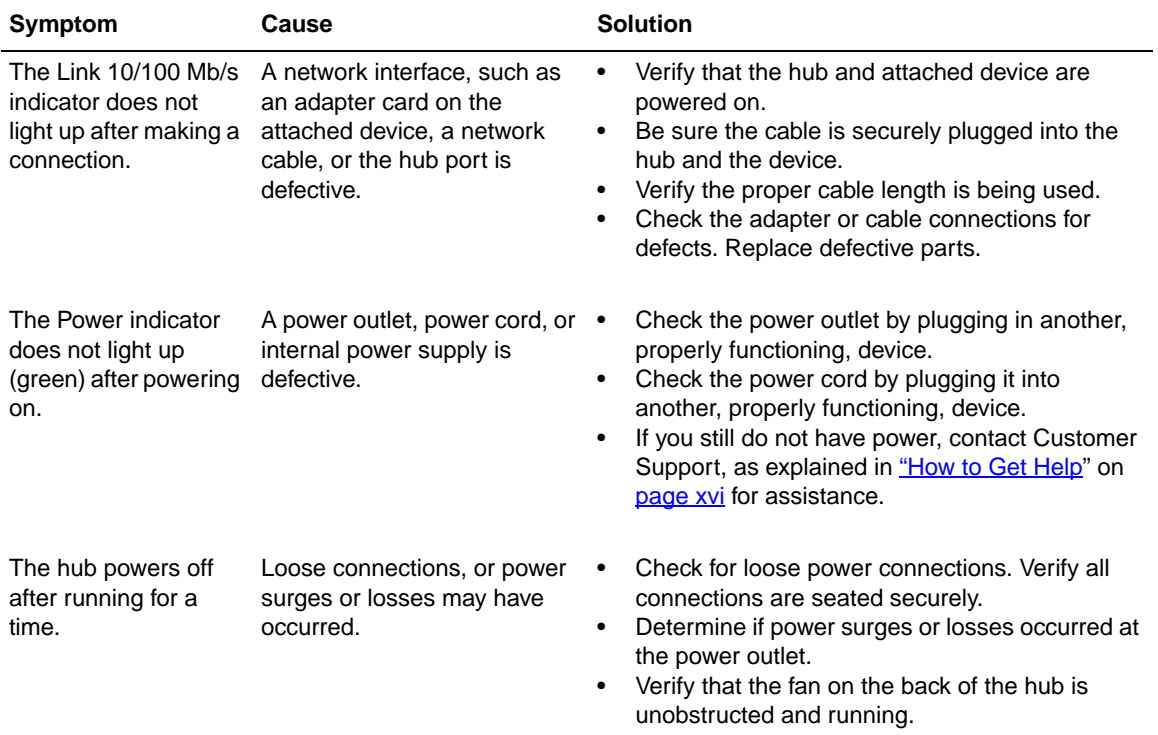

## **Appendix A Technical Specifications**

<span id="page-34-0"></span>Table A-1 provides technical information regarding product specifications, port and cable assignments, and EMI certification.

### **Table A-1. Product Specifications**

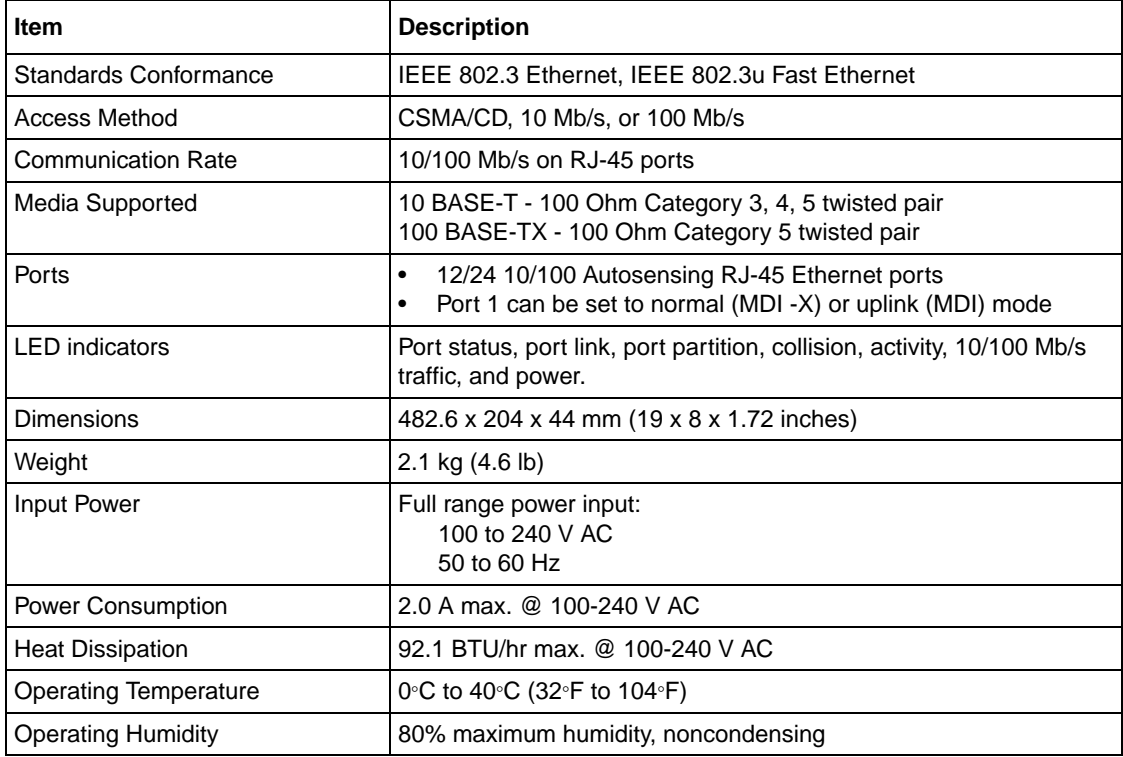

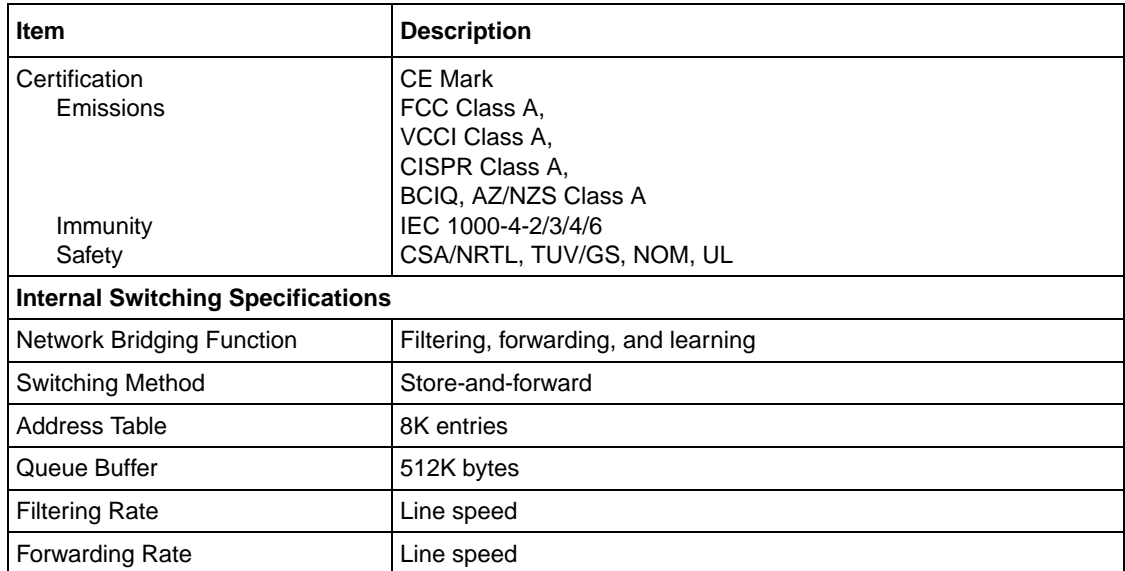

### <span id="page-35-0"></span>**Table A-1. Product Specifications (continued)**

## **Appendix B Cable and Connector Information**

## <span id="page-36-0"></span>**Port Assignments**

## **RJ-45 Ports**

This section describes MDI/MDI-X modes and their associated ports, and provides details regarding RJ-45 port pin assignments.

### **MDI/MDI-X Ports**

You can attach the RJ-45 MDI-X ports on the hub to any device, such as routers, servers, or workstations, that uses a standard network interface.

You can daisy-chain RJ-45 MDI ports on the hub to a port on similar networking devices, such as switches or other hubs.

### **RJ-45 Pin Assignments**

Figure B-1 shows the pin assignments in the RJ-45 connector.

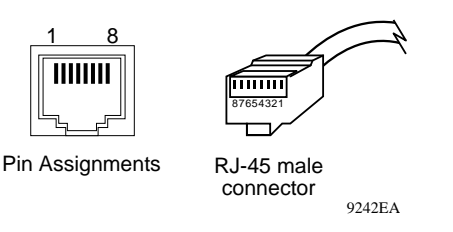

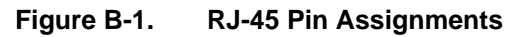

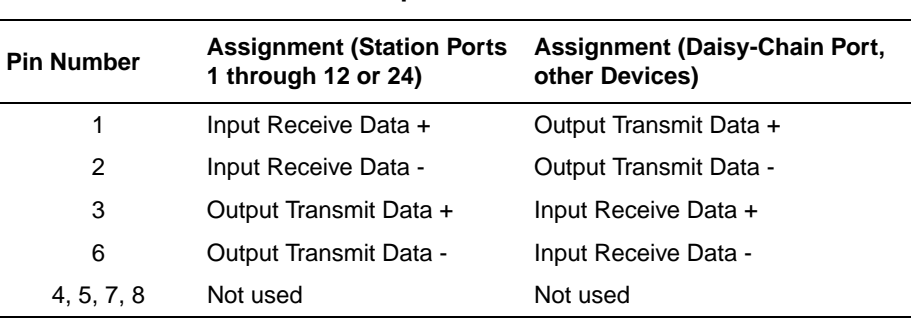

<span id="page-37-0"></span>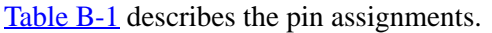

**Table B-1. RJ-45 Pin Descriptions**

## **Cable Assignments**

You can use unshielded twisted-pair (UTP) or shielded twisted-pair (STP) cable to connect to RJ-45 ports.

Use the following cable categories, depending on the type of Ethernet transmissions on your device.

- 10 BASE-T 100 Ohm Category 3, 4, 5 twisted pair
- 100 BASE-TX 100 Ohm Category 5 twisted pair

Figure B-2 shows schematics for straight-through and crossover twisted-pair cables.

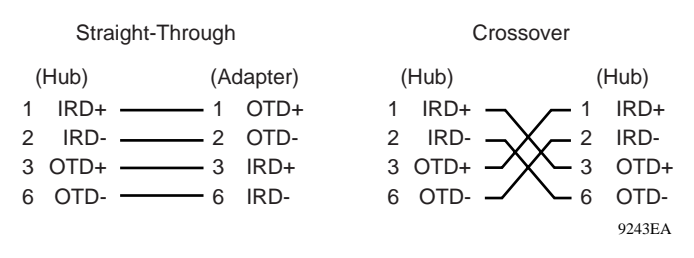

**Figure B-2. Cable Schematics**

## **Index**

### <span id="page-38-0"></span>**A**

applications [10 or 100 Mb/s only environments, 2-1](#page-22-0) [basic mixed network, 2-2](#page-23-0) [expanded mixed network, 2-3](#page-24-0) [mixed 10 and 100 Mb/s environments, 2-1](#page-22-0) [autopartitioning, 1-5](#page-20-0) [autosense capability, overview, 1-2](#page-17-0)

### **B**

[bridging, 2-4](#page-25-0)

### **C**

[cable length, between hubs, 4-1](#page-32-0) [cable schematics, B-2](#page-37-0) cable types [for 10 Mb/s Ethernet connections, 3-4](#page-29-0) [for 100 Mb/s Ethernet connections, 3-4](#page-29-0) [using with MDI/MDI-X modes, 3-3](#page-28-0) [compliance certifications, A-2](#page-35-0) connections [daisy-chaining, 2-4](#page-25-0) [power cord, 1-6,](#page-21-0) [3-5](#page-30-0)

[with an MDI port, 3-5](#page-30-0) [customer support, xvi](#page-15-0)

### **D**

[daisy-chain connection, 2-4](#page-25-0)

#### **E**

[environmental requirements, 1-6](#page-21-0)

### **F**

front panel [BayStack 60-12T 10/100 Ethernet Hub, 1-2](#page-17-0) [BayStack 60-24T 10/100 Ethernet Hub, 1-3](#page-18-0)

### **I**

installation [connecting to other devices, 3-3](#page-28-0) [mounting the hub in a standard equipment rack, 3-2](#page-27-0)

### **L**

LEDs [description, 1-4](#page-19-0) [diagnosing indicators, 4-2](#page-33-0) [indicators, 4-2](#page-33-0) [port status descriptions, 3-6](#page-31-0) [port status overview, 3-6](#page-31-0)

#### **M**

[MDI port, 3-5](#page-30-0) [MDI/MDI-X button, 1-6](#page-21-0) modes [MDI/MDI-X, 1-5](#page-20-0) [normal, 1-5](#page-20-0) [uplink, 1-6](#page-21-0)

#### **N**

[normal mode, 1-5](#page-20-0)

**P** per states. 1110 descriptions, 3.5<br>
per states. 1110 descriptions, 3.6<br>
normal, 1.5<br>
normal, 1.5<br>
RI-15, B-1<br>
RI-15, B-1<br>
RI-15, B-1<br>
RI-15, B-1<br>
RI-16, B-1<br>
Prove, applying to both, 3.5<br>
photon and 2.7<br>
per state of t [port partitioning, 1-5](#page-20-0) [port status LED descriptions, 3-6](#page-31-0) ports [normal, 1-5](#page-20-0) [RJ-45, B-1](#page-36-0) [uplink, 1-5](#page-20-0) [power, applying to hub, 3-5](#page-30-0) [product support, xvi](#page-15-0) publications [hard copy, xvi](#page-15-0)

### **R**

```
rear panel, 1-6
RJ-45 ports
  connecting, 3-4
  MDI/MDI-X, B-1
  pin
     assignments, B-1
     descriptions, B-2
```
### **S**

[straight-through cable, 1-5](#page-20-0) [support, Nortel Networks, xvi](#page-15-0)

### **T**

[technical publications, xvi](#page-15-0) [technical support, xvi](#page-15-0)

### **U**

[uplink mode, 1-6](#page-21-0)

### **V**

[verifying system operations, 4-1](#page-32-0)